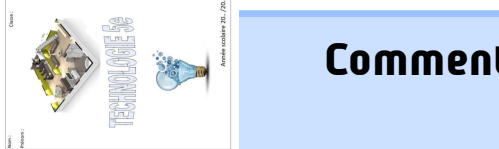

## **Comment réaliser la page de garde du classeur ?**

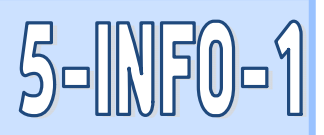

C5.2

Nom : Prénom : Classe : Compétences travaillées C2.5

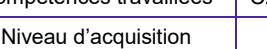

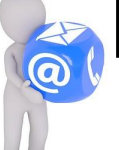

## Complétez la fiche réponses.

Indiquez, ci-dessous, le rôle de chaque icône fléchée. Pensez à utiliser le logiciel libreoffice Draw et passez le curseur de la souris sur les icônes pour avoir des réponses.

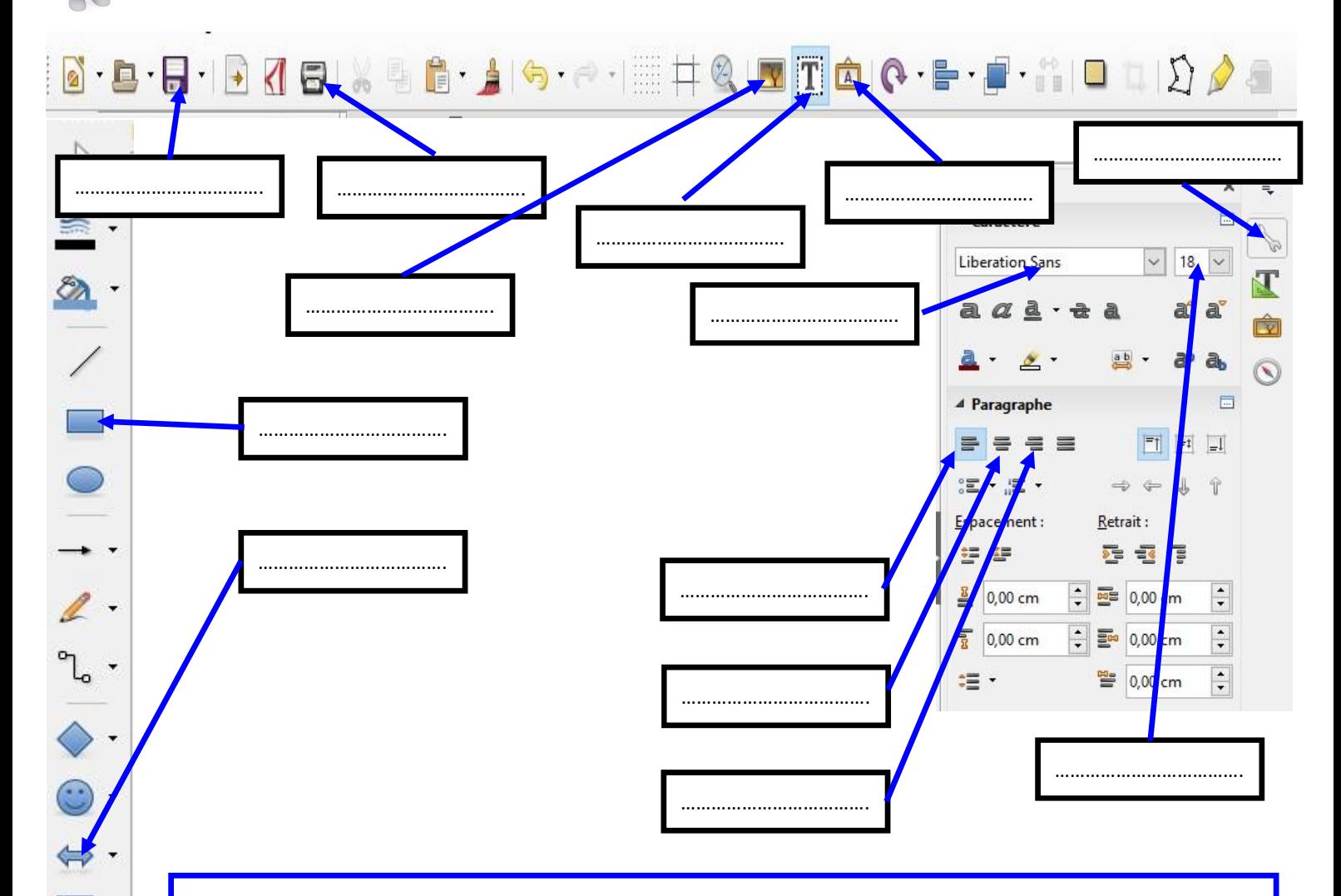

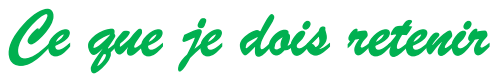

Les outils présents dans libreoffice Draw sont également disponibles dans les autres modules de libreoffice.

Pour sauvegarder mon travail ( la première fois ) je clique sur **fichier** puis **enregistrer sous** puis **poste de travail** ou **ordinateur** puis **eleves.** 

Je choisis ensuite le dossier de **ma classe** puis mon **dossier personnel**. Je nomme enfin mon fichier sous la forme : NNNpp\_reférence de l'activité ( jobst info1 ).

Je pense à sauvegarder régulièrement mon travail afin de ne pas tout perdre si il y a un problème avec l'ordinateur.